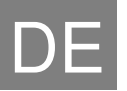

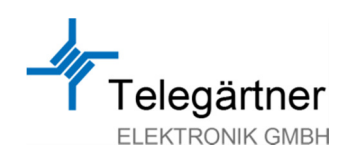

# **PRG 100**

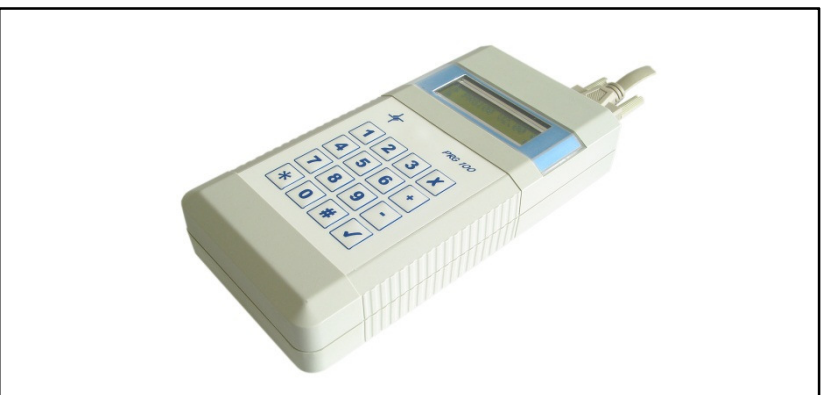

## **Programmiergerät PRG 100 V3**

Bedienungsanleitung

S0411\_V3\_2013-04-29

© Copyright 2013 by Telegärtner Elektronik GmbH. Alle Rechte vorbehalten. Alle in dieser technischen Unterlage festgelegten Informationen sowie die von uns zur Verfügung gestellten Zeichnungen und technischen Beschreibungen bleiben unser Eigentum und dürfen ohne unsere vorherige schriftliche Erlaubnis nicht vervielfältigt werden.

Technische Änderungen vorbehalten.

# Inhaltsverzeichnis

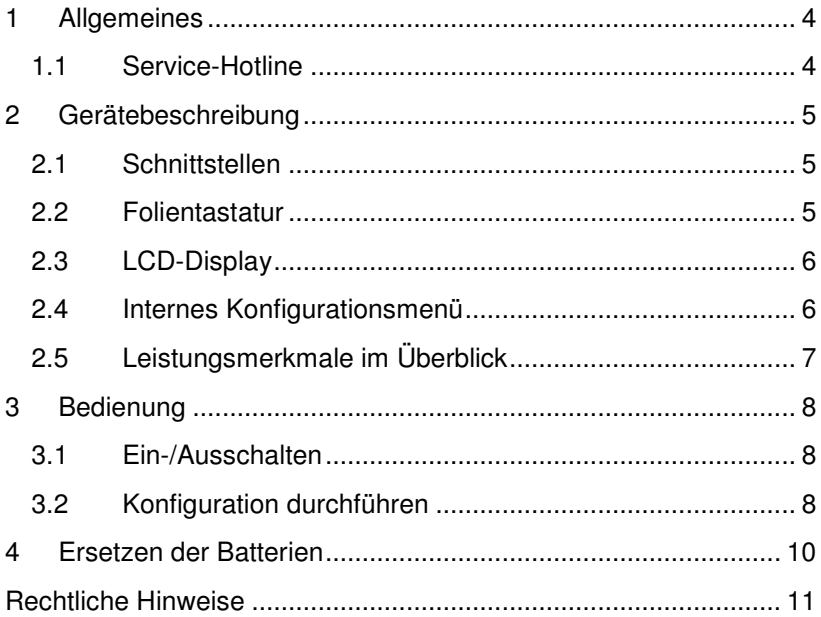

### **1 Allgemeines**

Diese Bedienungsanleitung für das Programmiergerät PRG100 wurde mit größter Sorgfalt erstellt und enthält Informationen, die einen sicheren und langjährigen Betrieb gewährleisten.

Sollten sich dennoch Fehler eingeschlichen haben oder Informationen fehlen, bitten wir freundlich um Ihre Rückmeldung.

### **1.1 Service-Hotline**

Bei Fragen zum Programmiergerät oder dieser Bedienungsanleitung steht Ihnen unser Service gerne zur Verfügung.

Telefon: 07951-488-9200 E-Mail: service@telegaertner-elektronik.de

Unsere Geschäftszeiten sind: Montags bis Donnerstags von 07:00 bis 16:30 Uhr und Freitags von 07:00 bis 13:00 Uhr.

### **2 Gerätebeschreibung**

Das Programmiergerät PRG100 ermöglicht eine schnelle und einfache Vor-Ort-Konfiguration unserer erfolgreichen Notrufprodukte. Es ist handlich, robust und nach dem Einschalten sofort einsatzbereit.

Da es sich um ein serielles Datenterminal handelt, ist das PRG100 auch für alle zukünftigen Gerätegenerationen gut geeignet.

### **2.1 Schnittstellen**

An der Oberseite sind zwei serielle Schnittstellen vorhanden:

- TTL-Pegel: D-SUB 9-polig (männlich) Über das beiliegende Anschlußkabel wird hier das zu konfigurierende Telegärtner-Produkt angeschlossen.
- RS232-Pegel: D-SUB 9-polig (weiblich) Über ein serielles Kabel oder einen USB-Adapter kann hier ein PC oder Notebook angeschlossen werden, z.B. für Firmware-Updates, E-Mail Konfiguration usf.

### **2.2 Folientastatur**

Zusätzlich zu den Zifferntasten 0 bis 9, der Stern- und Rautetaste, sind folgende Tasten vorhanden:

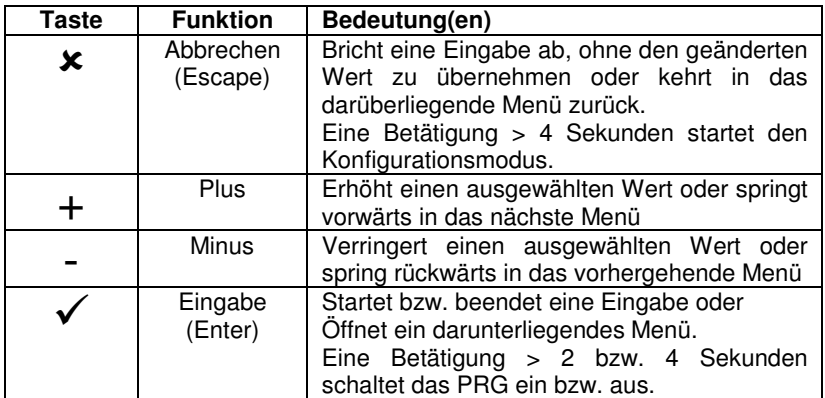

### **2.3 LCD-Display**

Das zweizeilige LCD-Display zeigt die über die Schnittstelle empfangenen Daten an. Im Eingabemodus blinkt der Cursor in der zweiten Zeile.

Sollte der LCD-Kontrast nach einem Batteriewechsel zu stark sein, oder sollte das Display bei nachlassender Batterie schlecht ablesbar sein, kann der LCD-Kontrast über das interne Konfigurationsmenü schnell und einfach nachjustiert werden.

### **2.4 Internes Konfigurationsmenü**

Das Programmiergerät ist bereits ab Werk vorkonfiguriert. Um dennoch Veränderungen vornehmen zu können, kann durch langes Drücken der Escape-Taste × das Konfigurationsmenü geöffnet werden:

• **Baud (RS232)** 

Serielle Übertragungsrate zum PC.

- **Baud (TTL)**  Serielle Übertragungsrate zum TERMINAL.
- **Emulation**

Nur für wenige ältere Produkte notwendig.

- **Keyboard Test?**  Zum Funktionstest der Folientastatur.
- **LCD Contrast**  Kontrasteinstellung der LCD-Anzeige.
- **Auto Power Off**  Abschaltzeit in Minuten, wenn keine Tasteneingabe.
- **Firmware Update?**  Benötigt einen PC mit entsprechender Software.
- **Exit?**  Beendet das interne Konfigurationsmenü.

### **2.5 Leistungsmerkmale im Überblick**

- Serielles Handheld-Terminal für RS232 und TTL-Pegel
- Anschlußkabel für Telegärtner-Notrufprodukte beiliegend
- LCD-Anzeige mit 2 x 16 Zeichen
- Folientastatur mit 16 Tasten
- Menügeführte Programmierung
- Internes Konfigurationsmenü
- Tasten + und mit Wiederholfunktion
- Firmware-Update über RS232-Schnittstelle möglich
- Einstellbare Stromsparfunktion (Auto Power Off)
- Spannungsversorgung über Batterien (4 x AA 1.5V)

### **3 Bedienung**

Vergewissern Sie sich vor dem ersten Einschalten, das die Batterien polungsrichtig in das Batteriefach eingelegt sind.

### **3.1 Ein-/Ausschalten**

Um das Programmiergerät einzuschalten, muß die Eingabe-Taste √ für ca. 2 Sekunden gedrückt werden. Das Gerät zeigt nach dem Einschalten immer die Profuktbezeichnung und die Firmwareversion im LCD-Display an:

\* PRG 100 V3.0 \*

Um das Programmiergerät nach der Verwendung wieder auszuschalten, drücken Sie die Eingabe-Taste v erneut für ungefähr 4 Sekunden, bis das LCD-Display erlischt.

Wird das Programmiergerät für längere Zeit nicht benutzt (keine Taste betätigt), schaltet sich dieses nach ca. 10 Minuten automatisch von selbst ab. Die Abschaltzeit kann im internen Konfigurationsmenü auf Wunsch verändert oder auch völlig abgeschaltet werden.

### **3.2 Konfiguration durchführen**

Um ein Telegärtner-Produkt zu konfigurieren, verbinden Sie das beiliegende Adapterkabel (D-SUB9 auf RJ45) mit dem passenden Anschluß am PRG100 sowie der Western-Buchse "TERMINAL" am zu konfigurierenden Telegärtner-Produkt.

Unter Umständen kann es notwendig sein, das Telegärtner-Produkt zuerst in den Konfigurations-Modus (Terminal-Modus) zu bringen (z.B. Notruftelefone NRT-NT). Befragen Sie hierzu ggf. die entsprechende Montage- und Installationsanleitung.

Wird jetzt am Programmiergerät die Escape-Taste × betätigt, sollten Sie eine Anzeige auf dem Display erhalten.

Mit den Tasten Plus + und Minus – navigieren Sie durch das Hauptmenü. Wird ein Menüpunkt mit Fragezeichen (z.B. "Einstellungen?") angezeigt, kann durch Drücken der Enter-Taste √ dieses Untermenü geöffnet werden.

Möchten Sie einen angezeigten Wert ändern, drücken Sie ebenfalls die Enter-Taste √ (der Cursor blinkt dann), wählen den Wert über die Tasten Plus und/oder Minus aus und bestätigen abschließend wieder mit der Enter-Taste  $\checkmark$ .

Soll eine Eingabe abgebrochen werden, oder möchten Sie wieder zurück in das darüberliegende Hauptmenü, betätigen Sie einfach die Escape-Taste **x**.

### **4 Ersetzen der Batterien**

Dieses Produkt verwendet Batterien zur Stromversorgung. Sollte die LCD-Anzeige zu schwach werden, kann der Kontrast über das interne Konfigurationsmenü nachgestellt werden. Erst wenn dies nicht mehr ausreicht, oder die einwandfreie Funktion nicht mehr gewährleistet ist, sollten die Batterien ersetzt werden.

Achtung: Es dürfen nur Batterien des Typs AA mit 1,5V verwendet werden!

#### **VORSICHT**

Dieses Produkt darf nicht in den normalen Hausmüll entsorgt werden.

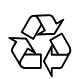

Bitte wenden Sie sich an eine Problemstoff-Sammelstelle oder geben Sie das Produkt an uns zurück. Wir werden es dann fachgerecht zerlegen und dem Recycling zuführen.

### **Rechtliche Hinweise**

#### **Allgemeine Bemerkungen über unsere Produkte und über diese Anleitung:**

- Wir behalten uns das Recht vor, Änderungen die dem technischen Fortschritt dieses Produkts dienen, ohne vorhergehende Ankündigung durchzuführen.
- Auf Grund der stetigen Weiterentwicklung können Fotos oder Abbildungen in dieser Bedienungsanleitung vom gelieferten Produkt abweichen.
- Texte, Abbildungen und Fotos in dieser Bedienungsanleitung dürfen, auch Auszugsweise, ohne unserer schriftliche Einwilligung in keinster Weise vervielfältigt werden.
- Wir übernehmen keine Haftung für mögliche Schreibfehler, einschließlich der in technischen Angaben oder Abbildungen gemachten Angaben.

#### **Information zum Produkt-Haftungsgesetz:**

- Alle unsere Produkte dürfen ausschließlich zum vorgesehenen Zweck verwendet werden. Im Zweifelsfall wenden Sie sich bitte an einen kompetenten Fachmann oder unsere Service-Abteilung.
- Alle über Fremdspannung versorgten Produkte (besonders bei 230V Netzspannung!) müssen unbedingt von der Versorgungsspannung getrennt werden, falls diese montiert oder geöffnet werden.
- Schäden (auch Folgeschäden), die durch Modifikationen unserer Produkte entstehen, sind von der Produkthaftung ausgeschlossen. Dies trifft ebenso für falsche Lagerung oder andere Umwelteinflüsse zu.
- Bei Arbeiten an 230V-Netzspannung und der Montage von Netz- oder Batteriebetriebenen Produkten müssen die einschlägigen Vorschriften unbedingt beachtet werden. Solche Arbeiten dürfen daher ausschließlich von einer erfahrenen Fachkraft ausgeführt werden.
- Dieses Produkt entspricht den zutreffenden technischen Vorschriften, gültig in der Bundesrepublik Deutschland und der EU.

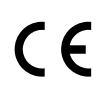

Stand: 29. April 2013  Telefärtner Elektronik GmbH Hofäckerstrasse 18 74564 Crailsheim

Telefon: 07951-488-0

 E-Mail: info@telegaertner-elektronik.de

Webseite: www.telegaertner-elektronik.de